# **Inhaltsverzeichnis**

# **Sandkasten**

[Versionsgeschichte interaktiv durchsuchen](https://de.demo.bluespice.com) [VisuellWikitext](https://de.demo.bluespice.com)

#### **[Version vom 17. Januar 2022, 14:18 Uhr](https://de.demo.bluespice.com/w/index.php?title=Sandkasten&oldid=2084) ( [Quelltext anzeigen](https://de.demo.bluespice.com/w/index.php?title=Sandkasten&action=edit&oldid=2084))**

[Redaktion](https://de.demo.bluespice.com/wiki/Benutzer:WikiSysop) [\(Diskussion](https://de.demo.bluespice.com/w/index.php?title=Benutzer_Diskussion:WikiSysop&action=edit&redlink=1) | [Beiträge](https://de.demo.bluespice.com/wiki/Spezial:Beitr%C3%A4ge/WikiSysop)) Keine Bearbeitungszusammenfassung [Markierung:](https://de.demo.bluespice.com/wiki/Spezial:Markierungen) [Visuelle Bearbeitung](https://de.demo.bluespice.com/w/index.php?title=Site:VisualEditor&action=view) [← Zum vorherigen Versionsunterschied](https://de.demo.bluespice.com/w/index.php?title=Sandkasten&diff=prev&oldid=2084)

## **[Version vom 17. Januar 2022, 14:24 Uhr](https://de.demo.bluespice.com/w/index.php?title=Sandkasten&oldid=2085) ( [Quelltext anzeigen\)](https://de.demo.bluespice.com/w/index.php?title=Sandkasten&action=edit&oldid=2085)**

[Redaktion](https://de.demo.bluespice.com/wiki/Benutzer:WikiSysop) ([Diskussion](https://de.demo.bluespice.com/w/index.php?title=Benutzer_Diskussion:WikiSysop&action=edit&redlink=1) | [Beiträge\)](https://de.demo.bluespice.com/wiki/Spezial:Beitr%C3%A4ge/WikiSysop) (Änderung 2084 von [WikiSysop](https://de.demo.bluespice.com/wiki/Spezial:Beitr%C3%A4ge/WikiSysop) ([Diskussion](https://de.demo.bluespice.com/w/index.php?title=Benutzer_Diskussion:WikiSysop&action=edit&redlink=1)) rückgängig gemacht.) [Markierung](https://de.demo.bluespice.com/wiki/Spezial:Markierungen): Rückgängigmachung [Zum nächsten Versionsunterschied →](https://de.demo.bluespice.com/w/index.php?title=Sandkasten&diff=next&oldid=2085)

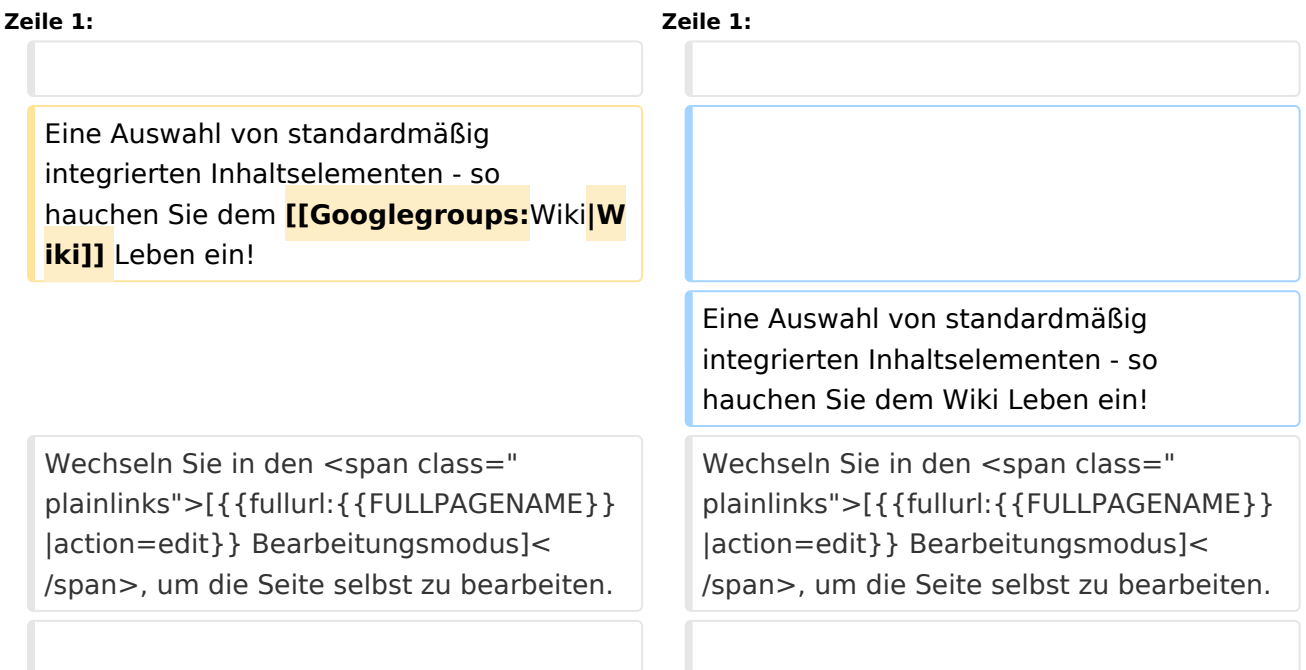

# Version vom 17. Januar 2022, 14:24 Uhr

Eine Auswahl von standardmäßig integrierten Inhaltselementen - so hauchen Sie dem Wiki Leben ein! Wechseln Sie in den [Bearbeitungsmodus,](https://de.demo.bluespice.com/w/index.php?title=Sandkasten&action=edit) um die Seite selbst zu bearbeiten.

# Inhaltsverzeichnis 1 Tabellen [.............................................................................................................................. 4](#page-3-0) 2 Diagramme / Infografiken [...................................................................................................... 4](#page-3-1) 3 Videos [................................................................................................................................. 4](#page-3-2) 4 Seitenlisten [......................................................................................................................... 4](#page-3-3) 5 Inputbox [.............................................................................................................................. 4](#page-3-4) 6 Codebeispiele dokumentieren [................................................................................................ 5](#page-4-0) 7 RSS-Feed [............................................................................................................................. 5](#page-4-1) 8 Emoticons [........................................................................................................................... 5](#page-4-2)

# **BlueSpice4**

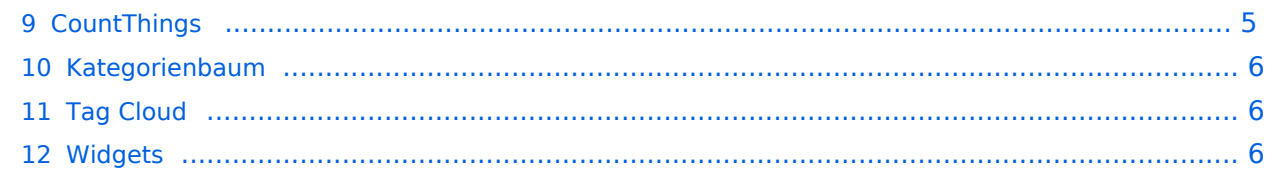

[Diagramme](https://de.wiki.bluespice.com/wiki/Handbuch:Erweiterung/DrawioEditor)

# <span id="page-3-0"></span>**TH** Tabellen

 [Tabellen](https://de.wiki.bluespice.com/wiki/VisualEditor/Tabellen) Tabellen haben praktische Filter- und Sortiermöglichkeiten. Zum Filtern und Sortieren können Benutzer im Ansichtsmodus auf die jeweilige Kopfzeile einer Spalte klicken. Diese Funktion steht im Bearbeitungsmodus nicht zur Verfügung. Beispiel einer filterbaren Tabelle:

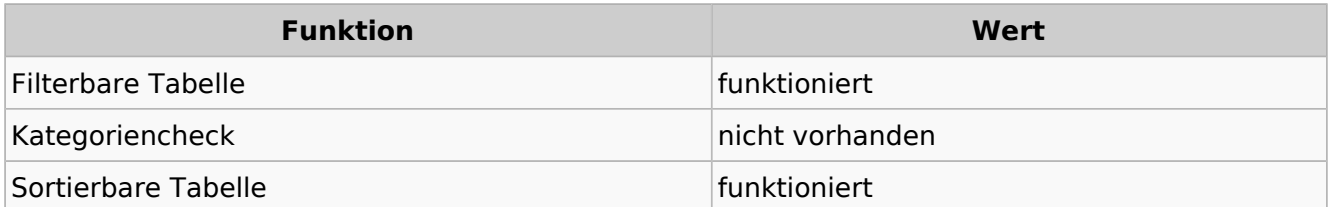

## <span id="page-3-1"></span>Diagramme / Infografiken

Ablaufdiagramme, Organigramme, Prozesslandkarten, BPMN-Diagramme und mehr. Hier als Beispiel eine Infografik, erstellt mit dem eingebunden drawio-Tool:

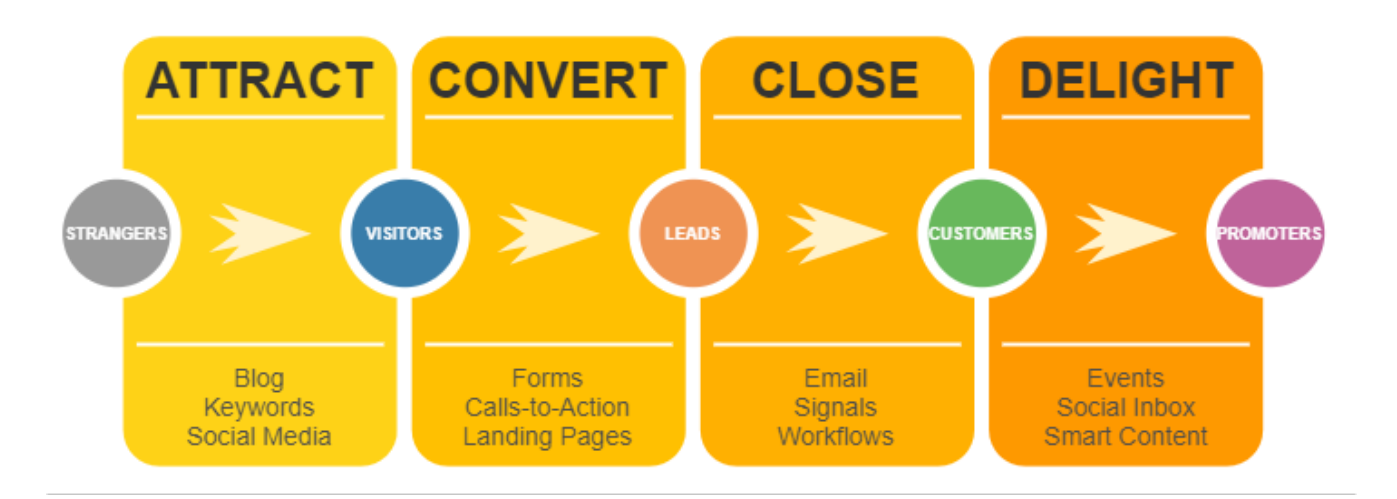

## <span id="page-3-2"></span>Videos

 [Videos](https://de.wiki.bluespice.com/wiki/Handbuch:Erweiterung/EmbedVideo) Video geht natürlich auch. Egal, ob es direkt im Wiki gespeichert ist oder ob es auf einem gängigen Video-Service läuft. Hier ein Video, das ins Demowiki hochgeladen wurde:

<https://de.demo.bluespice.com/wiki/Datei:gizmo.mp4>

## <span id="page-3-3"></span> $\equiv$  Seitenlisten

Mit der integrierten Erweiterung *Smartlist* lassen sich ganz leicht Seitenlisten erstellen.

trim: Keine gültige Ganzzahl

## <span id="page-3-4"></span>Inputbox

[Smartlist](https://de.wiki.bluespice.com/wiki/Handbuch:Erweiterung/BlueSpiceSmartList)

[Inputbox](https://de.wiki.bluespice.com/wiki/https://de.wiki.bluespice.com/wiki/Seiten_erstellen/Inputbox)en sind praktische Werkzeuge, um neue Seiten in bestimmte (i) Inputbox Namensräume (Wikibereiche) zu lenken. Eine Seite, die Sie hier anlegen, wird im Namensraum IMS gespeichert:

## <span id="page-4-0"></span>Codebeispiele dokumentieren

Code läßt sich übersichtlich über die enthaltene Erweiterung *SyntaxHighlight* darstellen:

```
<?php
echo "Hallo Welt";
?>
```
## <span id="page-4-1"></span>RSS-Feed

Hier ein Feed aus Bluespice.com. Mit oder ohne Beschreibung formatierbar.

#### **[How to track decisions with BlueSpice](https://bluespice.com/how-to-track-decisions-with-bluespice/)**

Every day, managers make decisions and reach resolutions in companies. How do you keep track of them, even if they have been written down, e.g. in a protocol? **BlueSpice** offers the solution.

Der B…

**BlueSpice** 2024-04-08 07:46:03

#### **[MediaWiki versus Confluence? Not a question of features](https://bluespice.com/mediawiki-versus-confluence-not-a-question-of-features/)**

Whenever companies want to use professional wiki software, they quickly face the question of whether to choose **MediaWiki** or Confluence. We can help you to make the right choice ... Der Beitrag &l…

**BlueSpice** 2024-02-28 07:37:29

#### **[Introduction to BlueSpice 4](https://bluespice.com/introduction-to-bluespice-4-4/)**

What is the **BlueSpice** enterprise wiki? What are typical use cases? How about core functions like search, visual editor, tracking, quality assurance, administration, permissions and the bookmaker? We…

**BlueSpice** 2024-02-23 11:25:20

#### **[Wikis in public authorities](https://bluespice.com/wikis-in-public-authorities/)**

Are your authorities already benefiting from a wiki? How can wikis in the public sector further optimize processes and increase efficiency? Find out more in this webinar.

Der Beitrag <a href=&…

**BlueSpice** 2024-02-23 11:25:03

#### <span id="page-4-2"></span>**© Emoticons**

Weil sie immer noch Spaß machen. Smileys sind mit an Bord.

[Emoticons](https://de.wiki.bluespice.com/wiki/Handbuch:Erweiterung/Emoticons)

Hello

[SyntaxHighlight](https://de.wiki.bluespice.com/wiki/Handbuch:Erweiterung/SyntaxHighlight)

[RSS-Feeds](https://de.wiki.bluespice.com/wiki/RSS-Feeds)

<span id="page-5-0"></span>**■ CountThings** 

## [CountThings](https://de.wiki.bluespice.com/wiki/Handbuch:Erweiterung/BlueSpiceCountThings)

(i) [Kategorienbaum](https://de.wiki.bluespice.com/wiki/Handbuch:Erweiterung/BlueSpiceCategoryTree)

[Tag Cloud](https://de.wiki.bluespice.com/wiki/Handbuch:Erweiterung/BlueSpiceTagCloud)

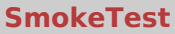

Wörter<sup>1</sup>

<span id="page-5-1"></span>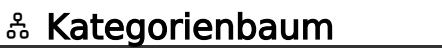

Der Kategorienbaum zeigt die Kategorienhierarchie - mal mit, mal ohne die zugehörigen Seiten. Ganz wie Sie wollen...

[Produkt](https://de.demo.bluespice.com/wiki/Kategorie:Produkt) [Fahrrad](https://de.demo.bluespice.com/wiki/Kategorie:Fahrrad) [Fahrzeug](https://de.demo.bluespice.com/wiki/Kategorie:Fahrzeug)

## <span id="page-5-2"></span>△ Tag Cloud

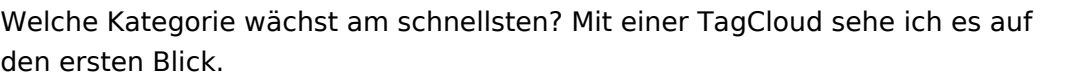

- $\bullet$  [System](https://de.demo.bluespice.com/wiki/Kategorie:System) (5)
- [Organisation](https://de.demo.bluespice.com/wiki/Kategorie:Organisation) (14)
- [Dokumententyp](https://de.demo.bluespice.com/wiki/Kategorie:Dokumententyp) (7)
- $\bullet$  [BPMN](https://de.demo.bluespice.com/w/index.php?title=Kategorie:BPMN&action=edit&redlink=1) (156)
- [Abteilung](https://de.demo.bluespice.com/wiki/Kategorie:Abteilung) (11)
- $\bullet$  [0 Alle](https://de.demo.bluespice.com/wiki/Kategorie:0_Alle) (6)
- [Fahrrad](https://de.demo.bluespice.com/wiki/Kategorie:Fahrrad) (10)
- [BPMN Task](https://de.demo.bluespice.com/wiki/Kategorie:BPMN_Task) (42)
- $\bullet$  [Projekt](https://de.demo.bluespice.com/w/index.php?title=Kategorie:Projekt&action=edit&redlink=1) (8)
- $\bullet$  [Delete](https://de.demo.bluespice.com/w/index.php?title=Kategorie:Delete&action=edit&redlink=1) (15)

## <span id="page-5-3"></span>**E** Widgets

Iframes, Google Kalendar, Wetteranzeige und mehr. Oder eigene Widgets entwickeln.

[Widgets](https://de.wiki.bluespice.com/wiki/Referenz:Widgets)